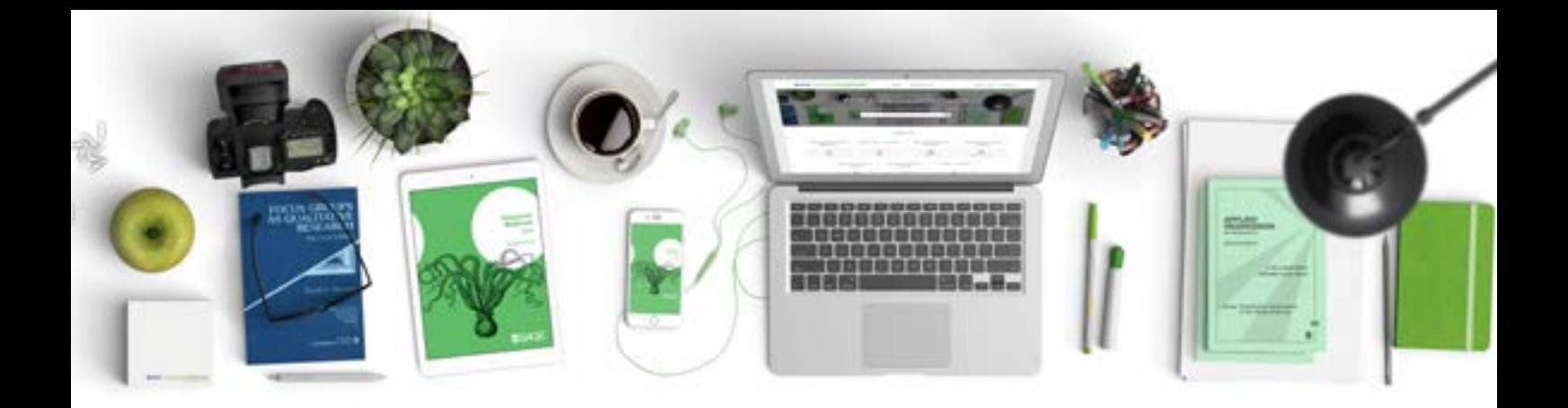

# **SSAGE researchmethods** 研究者が必要なものすべてをひとつに

# ユーザーガイド

#### ユーザーガイド

SAGE Research Methodsに含まれる書籍、参考書、論文記事、ケ ーススタディには研究プロジェクトを策定、実施する上で必要なも のがすべて用意されています。研究課題に対する実証から、文献レ ビュー、SAGE Research Methodsはプロジェクトを進めていくた めに必要な情報をすべて提供します。行動科学で使用される全範 囲のメソッドを網羅しているこのメソッドは、科学、テクノロジー、 医学の分野でも数多く使用されています。

### 研究プロジェクトの実施

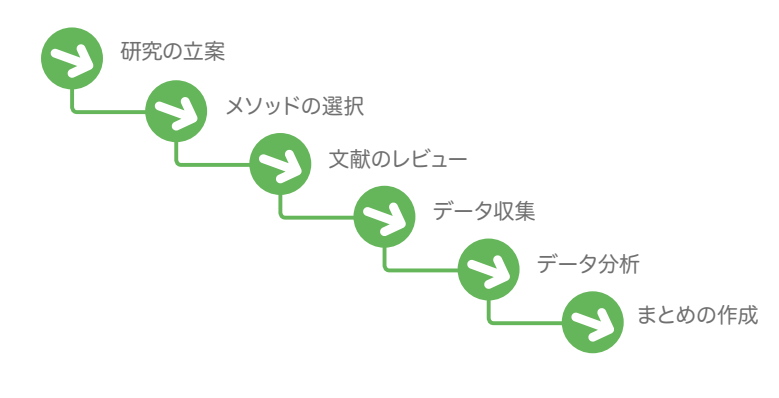

#### コンテンツ

SAGE Research Methodsは、初めてプロジェクトを行う学生から教 授まで、あらゆるレベルの研究者に適した情報を提供します。コンテン ツには、辞書、百科事典見出し、書籍の章、書籍全体、論文記事、完結版 Quantitative Applications in the Social Sciences (Little Green Books) 、Qualitative Research Methodsシリーズ (Little Blue Books)が含まれ ます。また、SAGE Research Methods Casesコレクションからケーススタ ディを閲覧することや、SAGE Research Methods Datasetsからのサン プルデータセットのダウンロード、SAGE Research Methods Videoから のストリーミング動画のダウンロードも行えます。

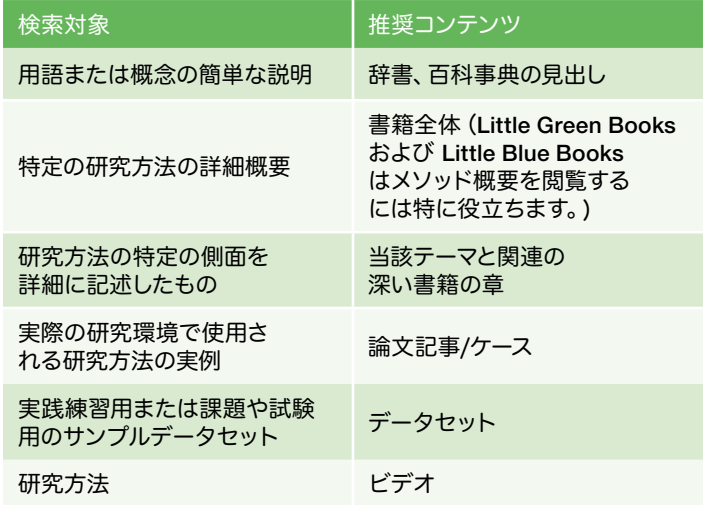

#### Search

ホームページにあるクイック検索ボックスに用語またはフレーズを入力する か、高度検索リンクを使用し、複数基準、ブール形式にて検索にフィルターをか けてください。

検索結果では、タイトルの横にあるアイコ ンで見出しがどのようなタイプのコンテン ツを示しているのかがわかります(書籍、書 籍の章、ケースなど)。右側にあるサイドバー でコンテンツごとに検索を絞り込むことが できます。ケースについても学問分野別に 検索を絞り込むことができます。

検索結果のコンテンツをクリックすると、上 部のツールメニューにより、そのコンテンツ をReading Listへ追加したり(次のセクシ ョンのReading List参照)、引用のエクスポ ート、コンテンツのPDFのダウンロ ード、見出しのプリントアウ ト、ソーシャルメディアや 電子メールでの共有がで きます。

6644

City

ブラウザまたはPDF 表示 画面から、直接印刷するこ とも可能です。

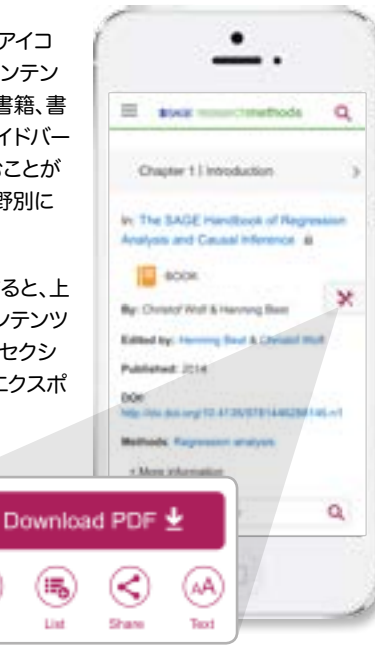

#### Methods Map

Methods MapはSAGE Research Methodsにあるメソッド用語の関連性を ビジュアル化したもので、ユーザーの研究に適したメソッドやコンテンツを見 つけるのに最適なツールです。用語の定義は、メソッド詳細へのリンク先ととも

に画面中央上部に表示されます。左側 に広義の用語、右側に狭義の用語が表 示されるため、関連するコンセプトや コンテンツを簡単に調べることがで きます。Methods MapはResearch Toolsのリンクからアクセスするこ とができます。

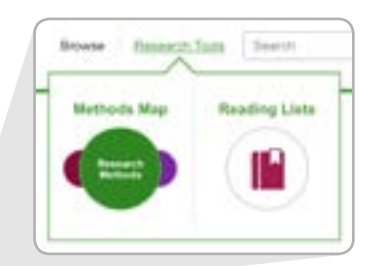

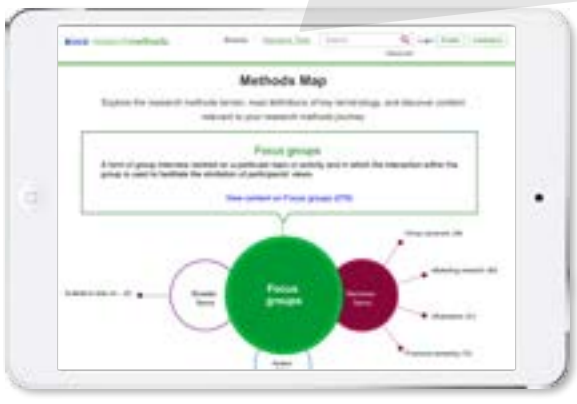

#### Reading Listsと 検索結果の保存

SAGE Research Methodsのユーザーは無料でアカウントを作成して、 Reading Listトと検索結果を保存することができます。

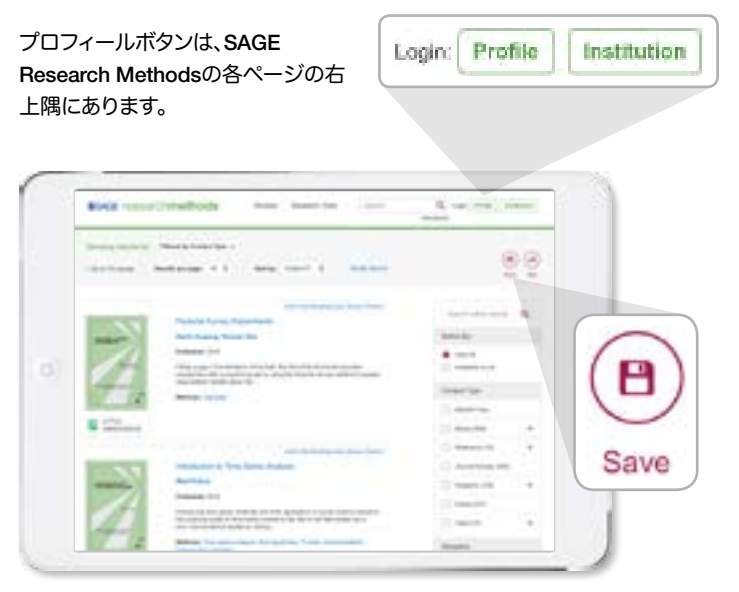

#### 検索の保存

登録してメンバーになると、右上隅にある保存ボタンでどんな検索でも保 存することができます。

#### Reading Lists

Research Toolsタブの下からReading Listsを選択すると、他のユーザーが作成し た公開リストをご覧になれます。

自分のReading Listsを作成するには、コン テンツ及び検索結果ページにある「リーディ ングリストに加える (Add to My Reading Lists)」クリックし、ダイアログボックスに リスト名を入力し「作成(create)」をクリッ クしてください。「リーディングリストに加 える(Add to My Reading Lists)」ボックス 内にあるリストのドロップダウンメニューか ら選択すると、コンテンツをリストに続け て追加することができます。リーディング リストは、他のユーザーとの共有を促進す るよう、初期設定では公開になっています が、非公開にして他のユーザーが閲覧でき ないようにすることもできます。埋め込み 機能(Embed)を利用すれば、オンラインシ ラバスやコース管理システムで教授と学生 がReading Listsを共有することも可能です。

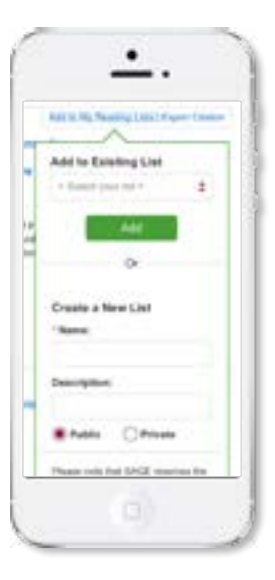

自分のReading Listsや保存された検索結果(Saved Searches)を表 示するには、プロフィールにログインし、画面右上隅にある自分の名前 をクリックします。

## cases

SAGE Research Methods Casesは、実際に研究プロジェクトがどのように行 われているのかを学ぶことができる研究事例集です。研究を行ううえでの課題 や成功例が研究者自身の手によって書かれています。研究方法の選び方、どのよ うに研究上の障害を乗り越えたか、どう改善できたかなど、論文や書籍には書 かれていない研究の現実について学ぶことができます。

図書館からアクセス可能な場合、ケーススタディはSAGE Research Methods にある他のコンテンツと一緒に表示されます。もしくはmethods.sagepub. com/casesでメソッド、分野、アカデミックレベルごとにケーススタディを閲覧 することも可能です。

ケーススタディに収められているもの:

- 学習の目的
- <sup>l</sup> 練習問題及び討論用の質問
- 研究に関する出版済み論文へのリンク

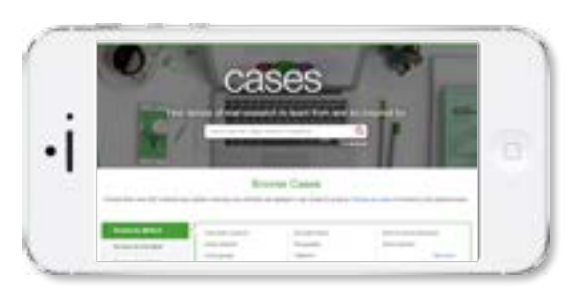

## datasets

SAGE Research Methods Datasetsは、データセットと利用ガイドをまとめた もので、学生は実際の分析作業を通じてデータ分析について学ぶことができま す。現代の研究内容に即した実践型のデータセットは、方法とデータタイプの索 引がつけられているため、授業や試験にも利用でき、データの検索やクリーニン グを行う教員の手間を省きます。

 図書館からアクセス可能な場合、データセットは他のコンテンツと一緒に表示 されます。もしくはmethods.sagepub.com/casesでメソッド、分野、データの タイプごとにデータセットを閲覧することもできます。

ダウンロードタブから、サンプルデータや付属のハウ・ツー・ガイドをダウンロー ドすることが可能です。定量的データセットは、様々な統計ソフトで使用できる よう、数多くのファイル形式で使用でき るようになっています。

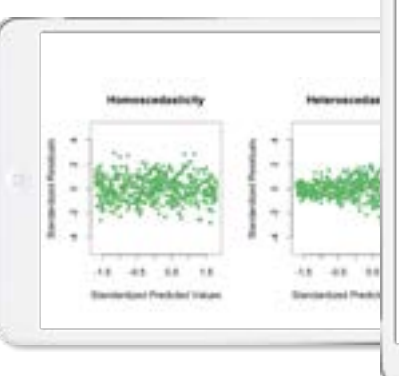

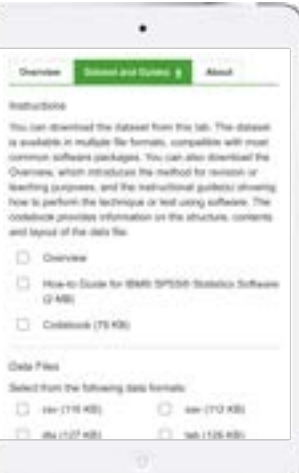

# video

SAGE Research Methods Videoには、チュートリアル、ケーススタディ、専門家 インタビューをはじめとする動画が130時間分収められており、研究方法や統計 のカリキュラムを包括的に網羅しています。ビデオによってメソッドは生きたもの となります。たとえば、フォーカスグループ実施方法について読んで学ぶのでは なく、実際に観て学ぶことができます。授業の前にビデオを観ておく課題を出す ことで、授業中の議論に刺激を与えたり、クリップを使用して別の視点を引き出 すことができます。

図書館からアクセス可能な場合、ビデオは検索画面にあるその他のコンテンツ と一緒に表示されます。もしくはmethods.sagepub.com/videoで、メソッド、 分野、ビデオのタイプごとに閲覧することも可能です。

ビデオは字幕付きで、全文検索できます。

右上隅の埋め込み(embed)ボタンを使用すると、自分のコース管理システムに ビデオを追加することができます。

クリップ作成ツール (create clip tool)を使用すると、授業やプレゼンテーション 用にビデオ選集を作成することができます。クリップを保存するには、ご自身の プロフィールへのサインインが必要です。

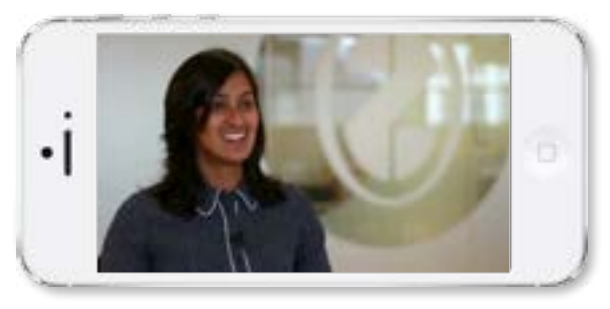

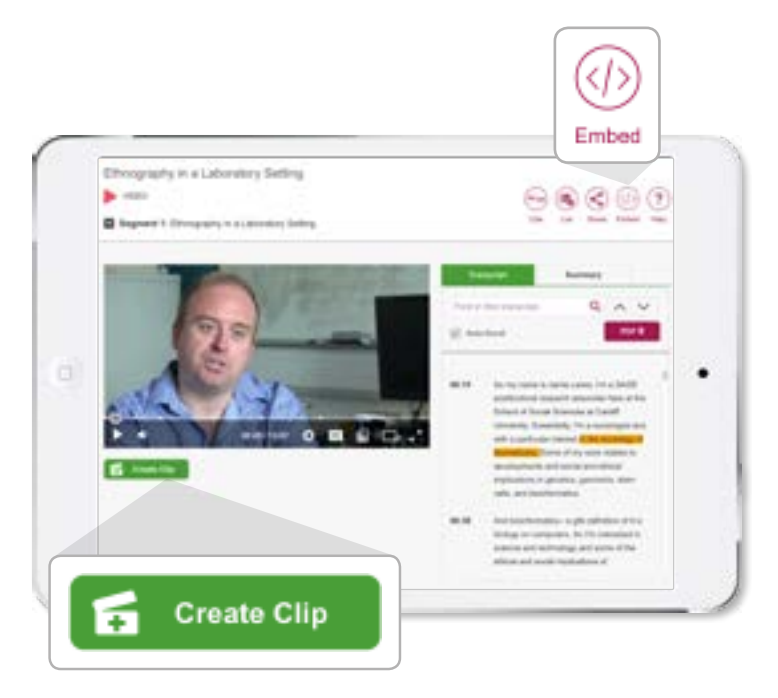